**[管祥杰](https://zhiliao.h3c.com/User/other/0)** 2008-03-26 发表

## **SR6600路由器 MP按用户名查找VT进行绑定的功能配置**

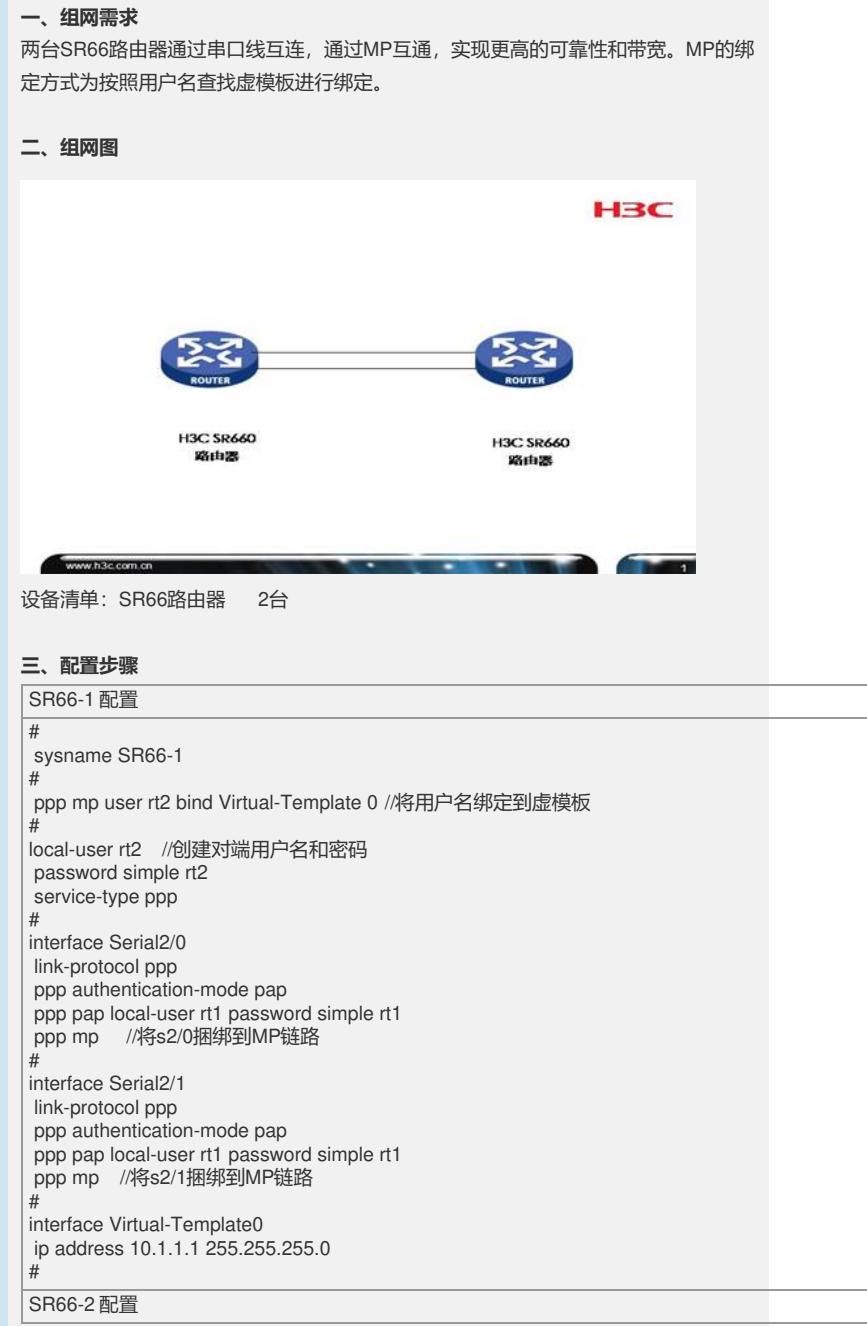

sysname SR66-2 #

#

ppp mp user rt1 bind Virtual-Template 0 //将用户名绑定到虚模板

# local-user rt1 //创建对端用户名和密码 password simple rt1 service-type ppp

# interface Serial1/0 link-protocol ppp ppp authentication-mode pap ppp pap local-user rt2 password simple rt2 ppp mp //将s1/0捆绑到MP链路 #

interface Serial1/1 link-protocol ppp ppp authentication-mode pap ppp pap local-user rt2 password simple rt2 ppp mp //将s1/1捆绑到MP链路 # interface Virtual-Template0 ip address 10.1.1.2 255.255.255.0

#

## **四、配置关键点**

- 1、本端用户名和密码一定要和对端CHAP验证配置的用户名和密码一致;
- 2、绑定的用户要与对端用户名一致。